# **ΠΩΣ ΝΑ ΚΑΤΕΒΑΣΩ ΤΙΣ ΣΗΜΕΙΩΣΕΙΣ ΜΟΥ**

## Οδηγίες – επιμζλεια : ΘΕΟΔΩΡΑ ΓΙΑΝΝΟΤΣΟΤ

### ΒΗΜΑ 1<sup>0</sup>

ΑΝΟΙΓΩ ΤΟΝ ΣΥΝΔΕΣΜΟ e-ΣΗΜΕΙΩΣΕΙΣ ΣΤΗΝ ΙΣΤΟΣΕΛΙΔΑ ΤΟΥ ΠΕΙΡΑΜΑΤΙΚΟΥ ΙΕΚ ΛΑΜΙΑΣ

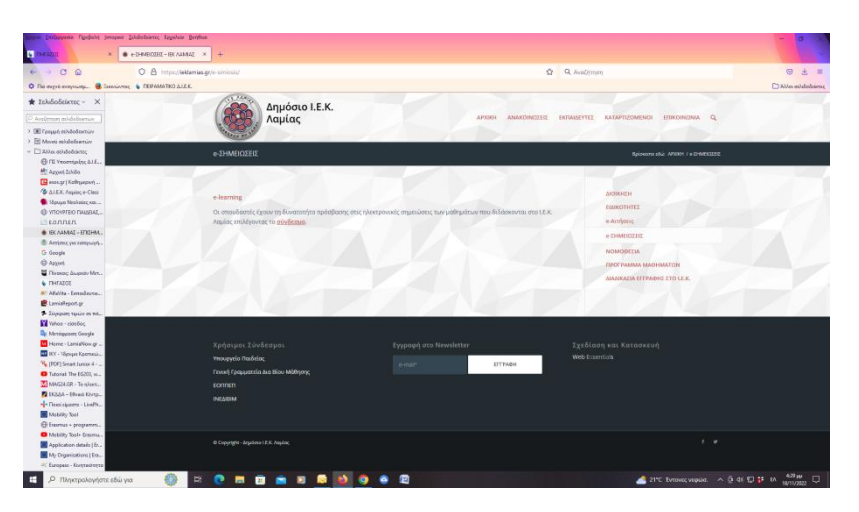

#### ΒΗΜΑ 2<sup>0</sup>

ΕΠΙΛΕΓΩ ΤΗΝ ΕΙΔΙΚΟΤΗΤΑ ΜΟΥ ΚΑΙ ΚΑΝΩ ΚΛΙΚ ΣΤΟ **DOWNLOAD** 

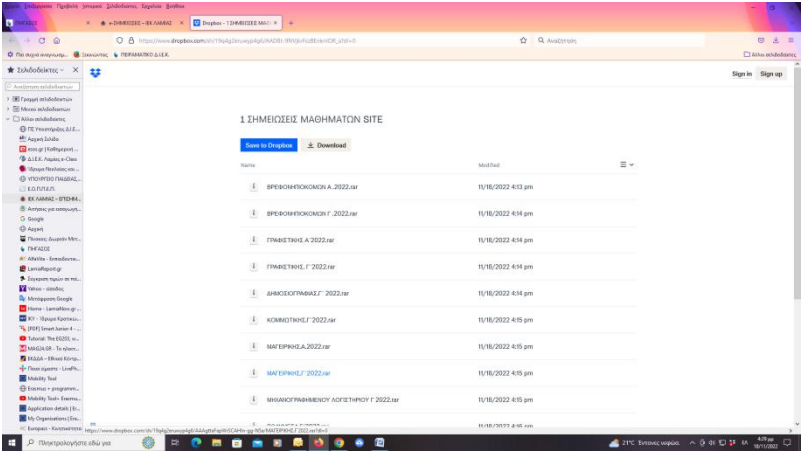

#### BHMA3o

ΣΤΙΣ ΛΗΨΕΙΣ ΤΟΥ ΥΠΟΛΟΓΙΣΤΗ ΜΟΥ ΠΑΤΑΩ ΑΝΟΙΓΜΑ ΑΡΧΕΙΟΥ

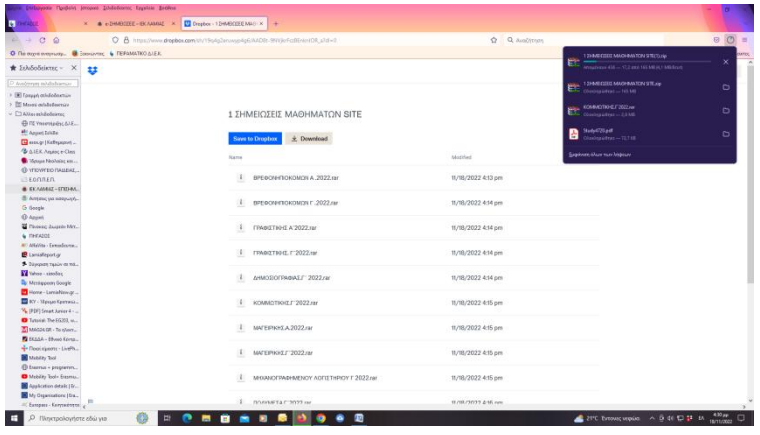

### <mark>ΒΗΜΑ 4<sup>0</sup></mark>

ΔΙΠΛΟ ΚΛΙΚ ΣΤΟΝ ΦΑΚΕΛΟ ΤΗΣ ΕΙΔΙΚΟΤΗΤΑΣ ΜΟΥ

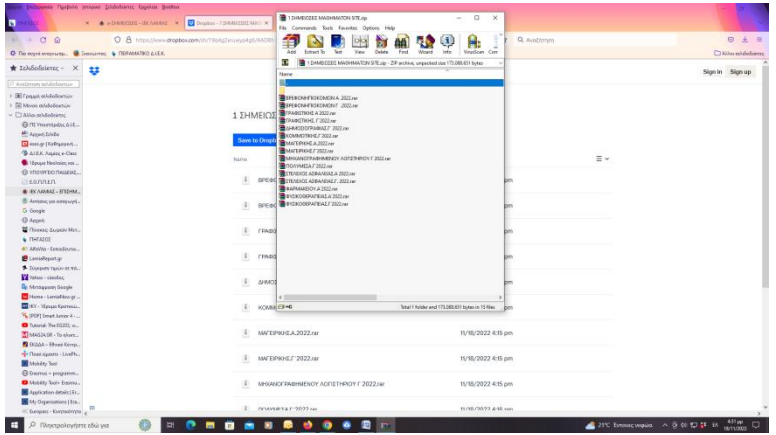

ΒΗΜΑ 5<sup>0</sup>

#### $\overline{a}$ 争入 100  $O$   $\rho$ E.  $|op|$  $\hat{H}$  $\mathbf{u}$ Sion in Sion up 1 ΣΗΜΕΙΟ **Same** Carol  $\bar{\mathbf{z}}$ 11/18/2022 4:15 pr KHEJ 2022. 11/18/2022 4:15 pr 11/18/2022 4:15 pr E 楹  $21^{\circ}$  C Ev  $\sim$  6  $\approx$  9  $\mu$  M  $\sim$  6  $\approx$  6  $\sim$

#### ΕΙΣΑΓΩ ΤΟΝ ΚΩΔΙΚΟ ΠΟΥ ΜΟΥ ΕΧΕΙ ΔΟΘΕΙ ΑΠΟ ΤΗΝ ΓΡΑΜΜΑΤΕΙΑ

ΒΗΜΑ 6<sup>0</sup>

ΟΙ ΣΗΜΕΙΩΣΕΙΣ ΜΟΥ ΕΙΝΑΙ ΕΤΟΙΜΕΣ !!!

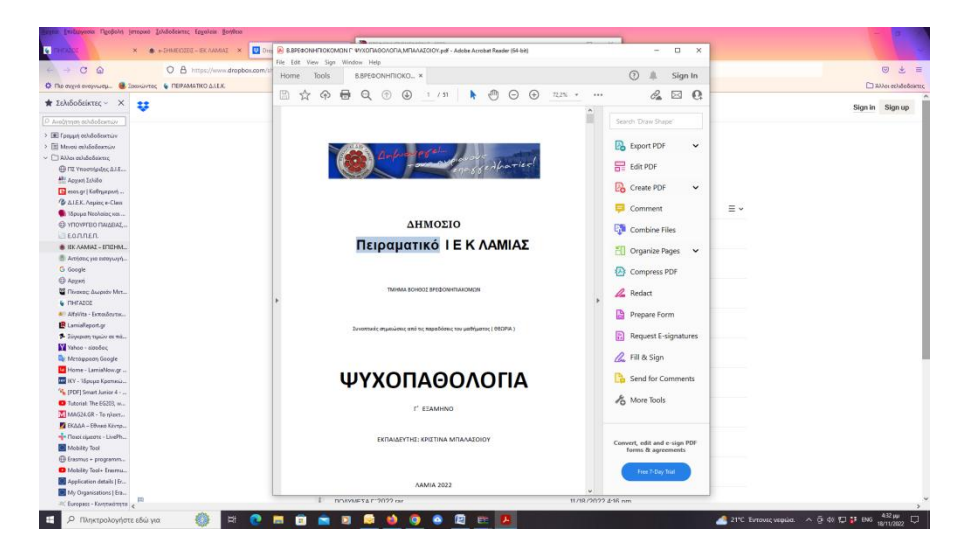

Πειραματικό Ι.Ε.Κ. ΛΑΜΙΑ